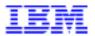

Compagnie IBM France 30, rue du Château des Rentiers 75640 Paris Cedex 13

# VisualAge Pacbase Monthly Letter

### October 1999

Société anonyme au capital de 3 577 962 340 F Siège social : Tour Descartes - La Défense 5 2, avenue Gambetta - 92400 Courbevoie 552 118 465 R.C.S. Nanterre - Code NAF 300C Informations sur le site :

Siret: 552 118 465 02885

Tél. + 33 1 40 77 20 00 - Fax + 33 1 40 77

# **Table of Contents**

| NEW AVAILABILITIES Softwares                                      | <b>5</b><br>5  |
|-------------------------------------------------------------------|----------------|
| Documentations                                                    | 5              |
|                                                                   |                |
| VISUALAGE PACBASE 2.5 IBM MVS, IMS - V10 UNISYS 2200 SYSTEMS, HVT | TP MCB - V10 6 |
| NEW FUNCTIONALITIES                                               | 6              |
| Batch System Development                                          | 6              |
| CORRECTED BUGS                                                    | 7              |
| Batch System Development                                          | 7              |
| COB/Generator Client/Server System Development                    | 8<br>8         |
| On-Line System Development                                        | 8              |
| Personalized Documentation Manager                                | 9              |
| Production Environment Interface                                  | 9              |
| Batch Procedures Miscellaneous : Online                           | 10<br>10       |
| Wildelianeous . Online                                            | 10             |
| VISUALAGE PACBASE WORKSTATION 2.5 - V06                           | 11             |
| NEW FUNCTIONALITIES                                               | 11             |
| Compatibility                                                     | 11             |
| Graph                                                             | 11             |
| OMT Method Communication Executive                                | 12<br>13       |
| Communication Executive                                           | 13             |
| CORRECTED BUGS                                                    | 14             |
| Connection Formatted description                                  | 14<br>14       |
| Non formatted description                                         | 14             |
| Folder -CS                                                        | 14             |
| Data Extraction                                                   | 15             |
| RTF Local prints Local list                                       | 15<br>15       |
| OMT Method                                                        | 15             |
| Program Data Structures                                           | 15             |
| Procedural language                                               | 16             |
| Text<br>Upload / Download                                         | 16<br>16       |
| Communication Executive                                           | 17             |
| Miscellaneous                                                     | 17             |
| DSMS 2.5 - BULL GCOS8, TP8/DMIV-TP - V03                          | 18             |
| DSINIS 2.5 - BULL GCUSO, TFO/DINITY-TF - VUS                      | 10             |
| CORRECTED BUGS                                                    | 18             |
| Ergonomics                                                        | 18             |
| Changes Batch Procedures                                          | 18<br>18       |
| Tables management                                                 | 19             |
| Miscellaneous                                                     | 19             |

4

# New Availabilities

### <u>Softwares</u>

| REFERENCE        | LABEL                                                  |
|------------------|--------------------------------------------------------|
|                  |                                                        |
| PB 250 IMS V10 A | VisualAge Pacbase 2.5 - IBM MVS, IMS                   |
| PB 250 IMS V10 F | VisualAge Pacbase 2.5 - IBM MVS, IMS                   |
| PB 250 U11 V10 X | VisualAge Pacbase 2.5 - UNISYS 2200 Systems, HVTIP MCB |
|                  |                                                        |
| PD 250 *** V06 X | Station de Travail VisualAge Pacbase 2.5 - V06         |
|                  |                                                        |
| ID 250 DP8 V03 X | DSMS 2.5 - BULL GCOS8, TP8/DMIV-TP                     |
|                  |                                                        |
| PK 250 WKC V08 X | WorkStation Components 2.5                             |

### **Documentations**

| REFERENCE    | LABEL                                                                                              |
|--------------|----------------------------------------------------------------------------------------------------|
|              |                                                                                                    |
| DEPD8002252A | VisualAge Pacbase 2.5 - Bull GCOS8, TP8/DMIV-TP Vol. II : Batch procedures - Administrator's Guide |
| DEPD8002252F | VisualAge Pacbase 2.5 - Bull GCOS8, TP8/DMIV-TP Vol. II : Procédures Batch - Guide Administrateur  |
| DSREF000254A | Workstation 2.5 - Reference Manual                                                                 |
| DSREF000254F | Station de Travail 2.5 - Manuel de Référence                                                       |

# VisualAge Pacbase 2.5 IBM MVS, IMS - V10 Unisys 2200 Systems, HVTIP MCB - V10

### **NEW FUNCTIONALITIES**

### **Batch System Development**

Comments insertion in Structured Code NOT taken into account by punctuation process. (C: 18511 - All Platforms)

The COMMENTS INSERTION OPTION field allows a new 'Y' value with which the punctuation process disregards the presence of inserted comments in the generated code.

The resulting punctuation is the same as that generated when comments are not inserted in the generated code.

P-type program: generation of the F9520 function if AD operators are used. (C: 18926 - All Platforms)

P-type program (PROCEDURE DIVISION written by the user): the F9520 sub-function is generated if the user has coded ADx operators.

### CORRECTED BUGS

#### **Batch System Development**

### Display of generated functions: wrong display if selection of a function > last existing function.

(C: 18630 - All Platforms)

Display of generated functions: wrong display when selection of a 'Report' type function (F8x) higher than the program Reports and when there are no user functions any more.

This is now corrected.

#### Retrieval of the current date with century.

(C: 18720 - All Platforms)

The windowing for the calculation of the century is wrongly used.

The system date retrieved already contains the century value (value 'C' at the Library level allowing the use of the CURRENT-DATE function).

This is now corrected.

# Customized SQL accesses in a batch program: a space was wrongly added before the Data Element code.

(C: 18750 - All Platforms)

This is now corrected.

# Customized SQL accesses: if same Data Element used several times in a row, the date format was lost.

(C: 18751 - All Platforms)

Customized SQL accesses: if the same Data Element was used several times in a row, the date format was recognized only for the first Data Element.

This is now corrected.

# MVS Cobol II Program : optional VSAM file suppression of test on the feedback\_field code. (C: 18772 - All Platforms)

# GCOS8 Programs: use of COMPUTATIONAL-6 (J), 4-char length reused for calculation of complements.

(C: 18871 - All Platforms)

GCOS8 programs defined in a Unisys-A library: The use of 'J' which corresponds to COMPUTATIONAL-6 must have a 4-bytes length. However, when the Data Element is defined in a Unisys-A library, the length is 6 bytes.

The Length is then not correct when generating the FILLER that corresponds to the redefinition of the Segments containing such a Data Element.

This is now corrected in the generated programs but in the library, the length value is still the same as that specified for Unisys-A.

#### COB/Generator

# Server component: transfer with qualified data-name: 'TO' was missing. (C: 18834 - All Platforms)

TP applications: use of the 'M' operator for qualified data-names. If the first operand ended on a continuation line and if a condition was coded on the lines which contained this operator, 'TO' was not generated. This is now corrected.

The transfers of indexed fields or literals which ended on a continuation line are also corrected now.

### Client/Server System Development

# Customized SQL accesses: if same Data Element used several times in a row, the date format was lost.

(C: 18751 - All Platforms)

Customized SQL accesses: if the same Data Element was used several times in a row, the date format was recognized only for the first Data Element.

This is now corrected.

# Server component: transfer with qualified data-name: 'TO' was missing. (C: 18834 - All Platforms)

TP applications: use of the 'M' operator for qualified data-names. If the first operand ended on a continuation line and if a condition was coded on the lines which contained this operator, 'TO' was not generated. This is now corrected.

The transfers of indexed fields or literals which ended on a continuation line are also corrected now.

# GCOS8 Programs: use of COMPUTATIONAL-6 (J), 4-char length reused for calculation of complements.

(C: 18871 - All Platforms)

GCOS8 programs defined in a Unisys-A library: The use of 'J' which corresponds to COMPUTATIONAL-6 must have a 4-bytes length. However, when the Data Element is defined in a Unisys-A library, the length is 6 bytes.

The Length is then not correct when generating the FILLER that corresponds to the redefinition of the Segments containing such a Data Element.

This is now corrected in the generated programs but in the library, the length value is still the same as that specified for Unisys-A.

### **On-Line System Development**

# Customized SQL accesses: if same Data Element used several times in a row, the date format was lost.

(C: 18751 - All Platforms)

Customized SQL accesses: if the same Data Element was used several times in a row, the date format was recognized only for the first Data Element.

This is now corrected.

# Unisys-A Screen: indexed files access, written functions missing. (C: 18832 - All Platforms)

Unisys-A Screen: indexed files access, written functions are missing for the files in update.

This is now corrected.

# Server component: transfer with qualified data-name: 'TO' was missing. (C: 18834 - All Platforms)

TP applications: use of the 'M' operator for qualified data-names. If the first operand ended on a continuation line and if a condition was coded on the lines which contained this operator, 'TO' was not generated. This is now corrected.

The transfers of indexed fields or literals which ended on a continuation line are also corrected now.

# Screen Simulation - Data check Function (F20): user function sent several times. (C: 18842 - All Platforms)

Screen Simulation - Data check Function (F20): the user function is sent many times if the code of the Data Element specified in the condition is followed by the code of the category to which it belongs.

This is now corrected.

# GCOS8 Programs: use of COMPUTATIONAL-6 (J), 4-char length reused for calculation of complements.

(C: 18871 - All Platforms)

GCOS8 programs defined in a Unisys-A library: The use of 'J' which corresponds to COMPUTATIONAL-6 must have a 4-bytes length. However, when the Data Element is defined in a Unisys-A library, the length is 6 bytes.

The Length is then not correct when generating the FILLER that corresponds to the redefinition of the Segments containing such a Data Element.

This is now corrected in the generated programs but in the library, the length value is still the same as that specified for Unisys-A.

### Personalized Documentation Manager

# PDM: an interfering line appeared between the title line and the content of the -D1 of a SDS. (C: 18784 - All Platforms)

PDM: an interfering line appeared between the title line and the content of the SDS -D1.

This is now corrected.

# PDM: non-formatted descriptions (-d8) of method entities containing the '\_' character were truncated.

(C: 18830 - All Platforms)

This is now corrected

### **Production Environment Interface**

# INPE, GRPE: incorrect management of frozen sessions date retrieval. (C: 18793 - All Platforms)

INPE, GRPE: the century date of frozen sessions was incorrectly managed.

This is now corrected.

#### **Batch Procedures**

PACX/EXPJ following TRRP and Report -CE: The 'CONTINUATION OF CONDITION' field could not blanked out.

(C: 18682 - All Platforms)

Corrected.

UPDT following EXPJ on the -CE or -CS of a screen : the data created is different from that created on line.

(C: 18767 - All Platforms)

UPDT following EXPJ on the -CE and -CS of a screen : the data created is different from that created on line.

A .D on the -CS or -CE of a screen detects differences.

These differences are not visible on screen because they affect data which is internal to VisualAge Pacbase.

Corrected.

PACX/EXPJ: creation of Y3 lines having no description - the transaction code is forced to 'M'. (C: 18806 - All Platforms)

UPDT following PACX/EXPJ containing creations of UEO lines (lines Y3) having no description (that is to say containing only a code and a label: the transaction code is forced to 'M'.

This is now corrected.

### Miscellaneous: Online

#### Screen's last field processing.

(C: 19088 - Unisys 1100/2200)

When the screen's last field is fully entered, the cursor now moves on to column 80 in line 24. Before this correction, the cursor would move on to the first field in the screen. The message sent - taken into account until the cursor's position - was truncated.

### VisualAge Pacbase WorkStation 2.5 - V06

### **NEW FUNCTIONALITIES**

### **Compatibility**

#### Expansion/shrinkage of the graph area.

(C: 18786 - All Platforms)

It is now possible to extend the graph area to fit more important drawings.

Using the "Expansion" choice in the "Display" menu, the user can extend the graph dimensions to the right and the bottom, without changing the characteristics of the existing objects (coordinates, icon and font size, etc).

This expansion makes the graph look further, as a greater surface is displayed in the same window, in view 1.

This expansion operation can be processed several times.

Reversely, it is possible to contract the diagram area (using the "Shrinkage" choice in the "Display" menu) if the area retrieved at the corresponding expansion does not contain any object. The graph will then look nearer.

To compensate the moving away effect, the user can use the existing different magnitudes or the zoom.

Prints: The prints are also subject to the moving away effect which can be compensated by resizing the print layout. Local prints by ILRTF are subject to the same effect. Note that the maximum dimension of the print layout (6 pages in the width) does not change.

Compatibility: a larger number of characters is used to store the coordinates of the objects in the graph, which modifies the graph storage in VA Pacbase.

The graphs processed by a Workstation 2.5 V06 would not be processed by an older Workstation.

#### Graph

#### Enlargement/reduction of a selection.

(C: 10269 - All Platforms)

It is now possible to resize a selected group without modifying the other parts of the graph.

When a group is selected, the icons are displayed with a specific shape (refer to change 15891).

The selection rectangle is now displayed with handles that allow to resize it. This does not lead to a new shape of the rectangle, but to its enlargement/reduction according to the mouse movement. The fixed point is the center of the selection rectangle.

This operation modifies the shape and the position of the selected icons and links while the general disposition of the group is unchanged.

The icon font is modified the same way (Reminder: it is not possible to modify the link font individually)

#### Option to ignore the missing links in a graph.

(C: 15060 - All Platforms)

It frequently happens that a graph contains occurrences without displaying all the links that connect them.

In this case, the "Link Updating" facility asks for the removal of the links in the database (default answer: "No").

In some cases, the number of these requests is very important and the user may get bored to always answer "No".

Now, the user is asked to choose to ignore the possibly missing links at the beginning of the 'Link Updating'. If he accepts, the removal propositions will not be done and the links will not be removed on Host.

#### Expansion/shrinkage of the graph area.

(C: 18786 - All Platforms)

It is now possible to extend the graph area to fit more important drawings.

Using the "Expansion" choice in the "Display" menu, the user can extend the graph dimensions to the right and the bottom, without changing the characteristics of the existing objects (coordinates, icon and font size, etc).

This expansion makes the graph look further, as a greater surface is displayed in the same window, in view 1.

This expansion operation can be processed several times.

Reversely, it is possible to contract the diagram area (using the "Shrinkage" choice in the "Display" menu) if the area retrieved at the corresponding expansion does not contain any object. The graph will then look nearer.

To compensate the moving away effect, the user can use the existing different magnitudes or the zoom.

Prints: The prints are also subject to the moving away effect which can be compensated by resizing the print layout. Local prints by ILRTF are subject to the same effect. Note that the maximum dimension of the print layout (6 pages in the width) does not change.

Compatibility: a larger number of characters is used to store the coordinates of the objects in the graph, which modifies the graph storage in VA Pacbase.

The graphs processed by a Workstation 2.5 V06 would not be processed by an older Workstation.

#### Extension of comments.

(C: 18875 - All Platforms)

The text of a comment in a graph can now contain up to 234 characters.

#### **OMT Method**

#### Arrow size in diagrams.

(C: 19150 - All Platforms)

The size of some arrows has been reduced in the diagrams of the OMT methodology.

### **Communication Executive**

#### **Supporting RUMBA OFFICE 95/NT 5.2.**

(C: 18948 - All Platforms)

Communication manager GSDLL32.EXE (Api EHLLAPI).

The communication manager GSDLL32.EXE has been positively tested with WallData's Rumba OFFICE V5.2.

#### **Supporting Chameleon Host Link 97.**

(C: 18977 - All Platforms)

Communication Manager GSDLL32.EXE (Api EHLLAPI).

The communication manager GSDLL32.EXE has been positively tested with NetManage's Chameleon HostLink 97 version 8.0 and Chameleon UNIX Link 97 version 8.0.

### CORRECTED BUGS

#### **Connection**

#### CONNX: correction of connection problems.

(C: 17228 - All Platforms)

The memory overflow problems during the connection process have been corrected.

#### Context memorization.

(C: 19144 - All Platforms)

The session and the DSMS product and change number participate again to the context memorization.

#### Formatted description

#### Value checks.

(C: 18835 - All Platforms)

In the "Structures" descriptions of the Report entities, there are doted lines that separate the structures.

These separation lines no longer cause untimely value checks.

#### Non formatted description

#### "Style" box.

(C: 18838 - All Platforms)

It is now possible again to specify margins in the "Style" box. It has been the occasion to modify some keyboard shortcuts and improve the general presentation of the box.

#### Folder -CS

#### DVACS: Folder view containing a large number of nodes.

(C: 18686 - All Platforms)

All the nodes of a Folder view are taken into account, whatever their number in the View.

#### Data Extraction

#### Selection diagram.

(C: 18595 - All Platforms)

"Data extraction" Application : the background of the the selection diagram window is now the same color as the dialog boxes. The acquired aspect is thus more homogeneous.

#### List of Data Elements to be extracted.

(C: 18596 - All Platforms)

A right click in the Host list of Data Elements to be extracted caused a crash in the application. This has been corrected.

### RTF Local prints

#### Important page headers and footers.

(C: 18701 - All Platforms)

Page headers and footers when too long could provoke memory saturation. The identified cases have been corrected.

#### Comment lines of a Volume.

(C: 18839 - All Platforms)

The comment lines (C type) of a Volume are now correctly processed by ILRTF.

#### Local list

#### Upload of occurrences modified in 2000.

(C: 18959 - All Platforms)

When the user wanted to upload a description downloaded in 1999 and modified in 2000, the WorStation might, in some cases, refuse the upload.

The identified cases have been corrected.

#### **OMT Method**

#### Window Flow model.

(C: 18741 - All Platforms)

All the icons of the Window Flow model can now be activated by the double click.

#### **Program Data Structures**

#### Data Structure selection list.

(C: 18825 - All Platforms)

In some cases, the content of the Data Structure selection list could become inconsistent. The identified cases have been corrected.

#### Procedural language

#### -W Description.

(C: 18589 - All Platforms)

No untimely message is displayed any more when deleting the last lines of a group in the -W description.

#### Highlighting selection after a right click.

(C: 18590 - All Platforms)

"Local procedural language" Application :after a right click on a Data Element code or a call of function, this code is highlighted by a reverse video rectangle. The rectangle is now correctly positioned.

#### Display of the number of printed pages.

(C: 18593 - All Platforms)

"Local structured language" Application: the number of pages displayed in the print dialog box is now correctly calculated.

#### **Text**

#### "Style" box.

(C: 18838 - All Platforms)

It is now possible again to specify margins in the "Style" box. It has been the occasion to modify some keyboard shortcuts and improve the general presentation of the box.

### **Upload / Download**

#### Graph downloads.

(C: 19006 - All Platforms)

Graph downloads generated mismatches which later were cause of display problems.

This effect was also cause of generation problems for graphs in ILRTF.

This has been corrected.

#### Procedural code upload.

(C: 19103 - All Platforms)

The procedural code comment lines containing a ";" could be cause of problems when uploading the description.

This has been corrected.

#### **Communication Executive**

#### **Communication Manager GSUVTI.EXE (API UVTI)**

(C: 18775 - All Platforms)

Version of 1999, Jan 20 999 systematically launched the "Floating point support not loaded" error message.

This has been corrected.

#### Date edition in the GSCOM trace.

(C: 18942 - All Platforms)

In the GSCOM trace, the date is now edited in the dd/mm/ccyy format.

#### Miscellaneous

#### Year 2000 : Printing of dates in the WorkStation outputs.

(C: 18938 - All Platforms)

Printing out dates of January 1st, 2000 and later will be correct in any WorkStation output.

#### **DBD** Entity.

(C: 19066 - All Platforms)

The value check on the "External name" field has been removed of the definition screen of the Database Blocks.

### DSMS 2.5 - BULL GCOS8, TP8/DMIV-TP - V03

### CORRECTED BUGS

#### **Ergonomics**

Four labels have been corrected on English screens.

(C: 18757 - All Platforms)

The English labels on S-V, S-LV, HC and HS screens were incorrect.

They have been corrected.

#### Changes

Line Source/Status ('A', 'C' or 'N') not correctly managed: access controls in VA Pac database sometimes not performed.

(C: 18560 - All Platforms)

The 'C' and 'N' types of Line Source/Status being not correctly managed, access controls over occurrence updates in the VisualAge Pacbase database were sometimes not performed.

#### **Batch Procedures**

DREO: in case of Event/Change/Site deletions, a number of indexes were nevertheless created.

(C: 18186 - All Platforms)

DREO: in case of Event/Change/Site deletions, DREO created some of their indexes.

Corrected.

DREN: Columns UPD on Backup or on Archive empty or with invalid values: generation file(s) created.

(C: 18214 - All Platforms)

If columns 25 and 26 (updates to be made on Backup or Archive files, respectively) are erroneous or both absent: BB and/or BJ generation files are created empty (resulting in an erroneous file rotation).

DEXP: the value specified in the type of update on the -M of a change was sometimes erroneous.

(C: 18326 - All Platforms)

DEXP: On -M following the execution of a DEXP, the type of update (column 'M') was sometimes erroneous.

Corrected.

#### The size of the record counters display fields has been increased.

(C: 18760 - All Platforms)

The size of the record counters display fields has been increased (from 7 to 9 characters).

#### Tables management

TST table: the request for the deletion of a site status code triggers a loop in the DSMS transaction.

(C: 18161 - All Platforms)

TST table: the request for the deletion of a site status code triggers a loop in the DSMS transaction. This has been corrected.

#### Miscellaneous

#### **AEIV ABEND after an irrelevant branching.**

(C: 16792 - All Platforms)

From now on, the PF10 function key will no longer cause this abend when pressed from the PF9-accessed help screen.

Note: this branching is irrelevant; entity access is unavailable since no entity was displayed in this screen, which shows values and their labels only.